## **دانشجویان گرامی ؛**

## باسالم

خواهشمند است به منظور استفاده هر چه بهتر از سامانه جلسات دفاع آنالین و جلوگیری از بروز هرگونه ابهام، موارد ذیل را به دقت مطالعه فرمائید.

## **موارد مرتبط با چگونگی ارسال و پیگیری درخواست دفاع آنالین**

-1 تمامی درخواست ها به منظور برگزاری جلسات دفاع آنالین، از طریق ایمیل دانشکده ها صورت می پذیرد.

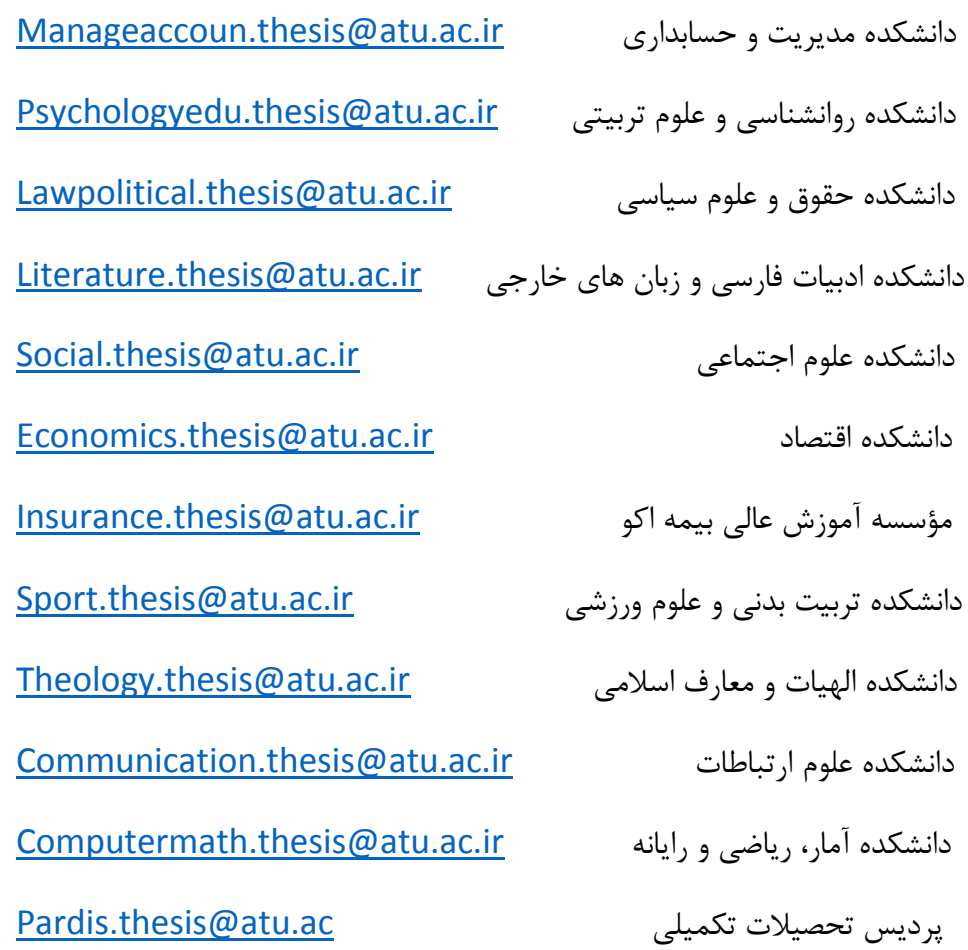

- -2 دانشجو موظف است فرم درخواست دفاع آنالین را تکمیل و پس از تأیید استاد راهنما، آن را به ایمیل دانشکده خود ارسال نماید.
- -3 دانشجویان مقطع دکتری، عالوه بر موارد فوق، ملزم به ارائه کاربرگ ها و مجوز پژوهشی برای دفاع می باشند.

**تذکر1 :** قبل از ارسال درخواست، از صدور مجوز پژوهشی خود اطمینان حاصل فرمائید.

-4 کارشناسان آموزش دانشکده، پس از دریافت ایمیل، نسبت به اعالم دریافت ایمیل به دانشجو اقدام نمایند. -5 دانشجویان در تکمیل فرم درخواست دفاع آنالین دقت الزم را مبذول فرمایند.

**تذکر2 :** خوانا بودن مواردی چون: عنوان جلسه دفاع )ذیل یکی از سه عنوان سمینار، پیش دفاع و دفاع خط تیره کشیده شود)، مشخصات دانشجو، شماره همراه، اسامی کمیته راهبری (به ترتیب: استاد راهنما، استاد مشاور و استاد داور( الزامی است.

- -6 پس از تکمیل فرم و ارسال موارد ذکر شده از طریق ایمیل، کارشناس آموزش دانشکده، پرونده تحصیلی دانشجو را بررسی و درخواست ایشان را برای تأیید نهایی به کارشناس ستاد ارجاع می نماید.
	- -7 پس از ثبت درخواست توسط کارشناس ستاد، تأییدیه آن برای کارشناس دانشکده ارسال خواهد شد.
- -8 دانشجویان به منظور کسب اطالع از تکمیل فرآیند درخواست خود و ثبت آن در فهرست جلسات دانشجویان آماده دفاع، می توانند از طریق شماره تماس های مندرج در همین اطالعیه اقدام نمایند )شماره تماس مربوط به هر دانشکده پیوست می باشند(.

**تذکر3 : دانشجویان از هماهنگی با اساتید، قبل از ارسال درخواست و بررسی آن توسط کارشناس دانشکده ، اکیدا خودداری فرمایند.**

**تذکر** :**4** دانشجویان دقت نمایند بازه زمانی در نظر گرفته شده به منظور برگزاری جلسات دفاع از روز **شنبه لغایت چهارشنبه و ساعت 8 صبح الی 18** می باشد )تغییر در خصوص بازه زمانی با تصمیم اداره تحصیالت تکمیلی دانشگاه به دانشکده ها اطلاع رسانی خواهد شد).

## **نحوه ورود و استفاده از سامانه**

-1 **نام کاربری** به منظور ورود به سامانه، نام و نام خانوادگی می باشد که می بایست به **فارسی** ثبت شود. -2 **گذرواژه**، اعدادی است که در پیامک برای دانشجو ارسال می شود) الزم است اعداد به **التین** ثبت شود(. -3 دانشجویان در **انتخاب اتاق** دقت الزم را مبذول فرمایند. -4 ضروری است دانشجو، **پیامک دریافت شده** را ، برای تمامی اساتید و کمیته داوران ارسال نماید.

-5 متن پیامک ارسالی از سوی اداره تحصیالت تکمیلی دانشگاه، **شب قبل از برگزاری جلسه دفاع** )به منظور عدم تداخل با جلسات روز پیشین) برای دانشجو پیامک می شود (چنانچه جلسه برای روز شنبه هماهنگ شده باشد، روز جمعه پیامک ارسال خواهد شد).

- -6 عالوه بر دانشجو، پیامک برای **کارشناس** دانشکده ارسال می شود و کارشناسان، وظیفه بارگذاری **صورتجلسات دفاع** و همچنین حضور در جلسه به عنوان نماینده آموزش را خواهند داشت.
- -7 در پایان جلسه الزم است تا تمامی اساتید صورتجلسه نهایی را تایید نمایند. )فایل راهنما امضا صورتجلسه پیوست می باشد)
- -8 چنانچه به هر دلیلی، دانشجو پیامک را دریافت ننمود، موظف است تا از طریق کارشناس دانشکده، موضوع را پیگیری نماید. ( شماره تماس مربوط به هر دانشکده پیوست می باشند )
	- -9 ضروری است دانشجو در روز جلسه، فایل تهیه شده را به صورت **پی دی اف** بارگذاری نماید.
- -10 به منظور **سهولت در بارگذاری فایل** از طریق ذیل اقدام نمایید. دانشجو با کد کاربری و گذرواژه استاد راهنما وارد اتاق مورد نظر شده و پس از رؤیت عالمت **+** می تواند فایل ) پی دی اف ( خود را بارگذاری نموده و از اتاق خارج شوند. ( حضور یکی از اساتید غیر از دانشجو الزامی است. زیرا موجب پاک شدن فایل خواهد شد). سپس در مرحله دوم با نام کاربری خود و گذرواژه اعضا وارد شده و پس از صدور مجوز دسترسی از سوی استاد راهنما، اقدام به ارائه فایل خود نماید.

**تذکر:5** هنگامی که کمیته داوری به منظور بحث و نتیجه گیری از دانشجو می خواهد تا دقایقی را بیرون از جلسه منتظر بماند، دانشجو نباید دکمه meeting end را بزند.

- -11 دانشجویان می توانند از دو مرورگر **کروم** ) Chrome ) و **فایر فاکس** ) Firefox ) استفاده نمایند.
- -12 **حداکثر کاربر مجاز** برای استفاده از جلسات در ساعت تعیین شده، عالوه بر دانشجو و اساتید به تعداد دو کاربر اضافه می باشد و درصورتی که تعداد کاربران برخط در جلسه دفاع، از تعداد مذکور افزایش یابد، مشکالت ارتباطی در جلسه بوجود خواهد آمد.
	- -13 مدت زمان تعیین شده برای برگزاری جلسه حداکثر دو ساعت می باشد.
- -14 دانشجویان می توانند به منظور آزمایش و بارگذاری فایل خود، کمی زودتر از ساعت شروع جلسه وارد سامانه و اتاق مورد نظر شوند.
- -15 دانشجویان توجه داشته باشند، در صورتی که مراحل ذکر شده در این دستورالعمل را به صورت دقیق اجرا نموده و مشکلی در سیستم سخت افزاری مورد استفاده وجود نداشته باشد، ولیکن موفق به ارائه کار خود نمی باشد، می توانند از طریق شماره های ذیل در بازه زمانی ساعات برگزاری جلسات دفاع، مشکل خود را با همکاران مرکز یادگیری الکترونیکی آقای روشنیان : 48392263خانم نعیمی : 48392317(مطرح نمایند.

با آرزوی موفقیت برای یکایک دانشجویان